# **FVT-0100TXFT**

100Mbit ST Glasfaser Konverter

# **FVT-0100TXFC**

100Mbit SC Glasfaser Konverter

# **FVT-0101TXFC**

100Mbit SC Glasfaser Konverter, Single Mode

**Bedienerhandbuch**

-1-

#### **FVT-0100TXFC** 100Mbit SC Glasfaser Konverter

#### **FVT-0101TXFC** 100Mbit SC Glasfaser Konverter, Single Mode

# **1. Übersicht**

IEEE802.3u 100Mbit Fast Ethernet unterstützt zwei Medienarten für die Netzwerkverbindung, z.B. 100Base-TX und 100Base-FX. Der Medienkonverter wird benutzt, um einen Typ von Mediensignal in ein Typenäquivalent umzuwandeln, das es zwei Typensegmenten gestattet, sich einfach und ohne größeren Kostenaufwand miteinander zu verbinden. Die Konverter können als selbständige Einheit, oder als Einschubmodul in ein 19 Zoll Gehäuse (mit bis zu zehn Einheiten) genutzt werden.

#### **2. Modellbeschreibung**

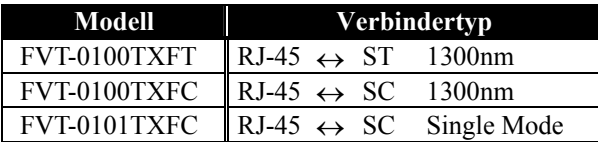

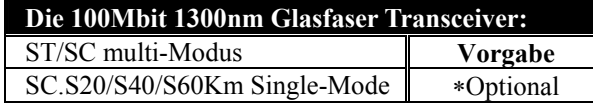

∗: SC Single-Mode S20/S40/S60Km sind optional

## **2. Checkliste**

Bevor Sie damit beginnen, den Konverter zu installieren, kontrollieren Sie, ob sich die folgenden Produkte in Ihrem Paket befinden:

- Der Glasfaserkonverter
- AC-DC Stromadapter
- Dieses Bedienerhandbuch

Bitte benachrichtigen Sie umgehend Ihren Händler, falls eines der o.a. Produkte fehlt oder beschädigt ist.

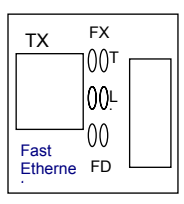

Bild 1 100Mbit ST/ST Glasfaser

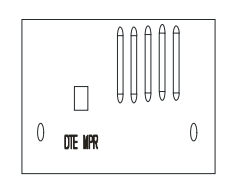

Bild 2 100Mbit

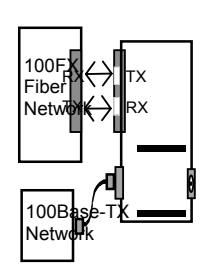

**Fiber Converter**

Bild 3 Basic Network

-3-

### **3. Installation des Konverters**

#### Als selbständige Einheit:

- ⇒ Stellen Sie sicher, dass der AC-DC Adapter den Stromvoraussetzungen Ihres Landes entspricht und stecken Sie den Netzstecker in die Steckdose.
- ⇒ Schließen Sie das Netzwerkkabel für die Netzwerkverbindung an
- Als Einschub-Einheit:
- ⇒ Der Einschub-Medienkonverter und das Konvertergehäuse sollten vom selben Hersteller stammen, damit Medienkonverter und Gehäuse in Bezug auf DC-Buchse, DC-Anschluss und Stromsicherheit übereinstimmen.
- ⇒ Stellen Sie den Strom des 19 Zoll Gehäuses ab
- ⇒ Stellen Sie sicher, dass das Netzwerk ohne Aktivität ist
- ⇒ Finden Sie eine +5VDC Strombuchse an der Rückseite des Konverters. Schieben Sie den Konverter vorsichtig in den 19 Zoll Gehäuseeinschub.
- ⇒ Schließen Sie das Netzwerkkabel für die Netzwerkverbindung an
- ⇒ Stellen Sie den Strom für das Konvertergehäuse an. Die Strom-LED leuchtet auf

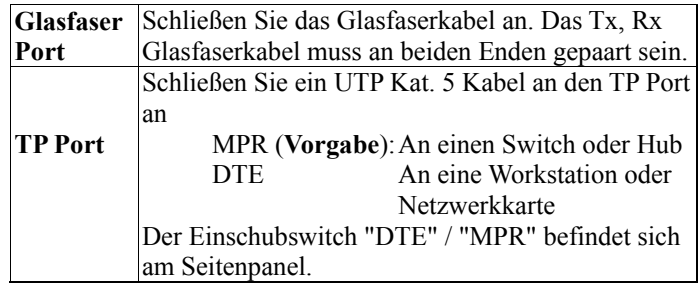

#### **Hinweis:**

- a. Benutzen Sie ein Straight-Through Kabel.
- Kabel-Stiftanordnungen für die RJ-45 Buchse:1, 2, 3, 6 bis 1, 2, 3, 6 **b. MPR (Vorgabe) :** An einen Switch oder Hub

DTE **:** An eine Workstation, oder NIC (Netzwerkkarte) (DTE Stiftanordnungen sind auf dem Board crossover (über Kreuz miteinander verbunden)

Konfigurieren Sie den MPR-DTE Einschubswitch am Seitenpanel für die Kabelverbindung zu einem Hub oder einer Netzwerkkarte

# **4. Verbindung mit dem 10/100Mbit NWay Gerät**

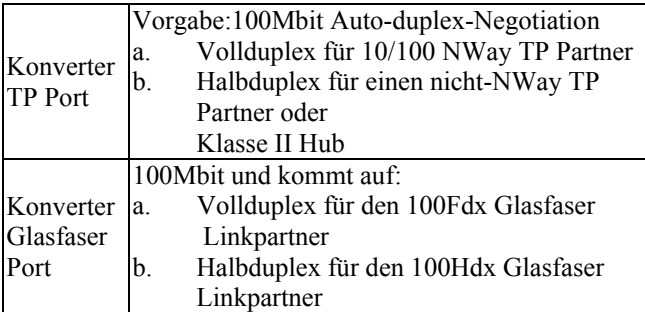

### **Hinweis:**

- Der TP Partner muss auf 10/100 NWay Autonegotiation für Vollduplexbetrieb gestellt sein. Wenn Sie eine Verbindung mit einem nicht-NWay TP Partner aufbauen, wird auf 100/Halbduplexbetrieb umgestellt
- Glasfaser Link-Partner sollten auf Vollduplexmodus eingestellt sein

## **5. LED Beschreibung**

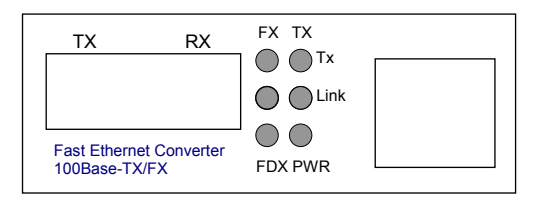

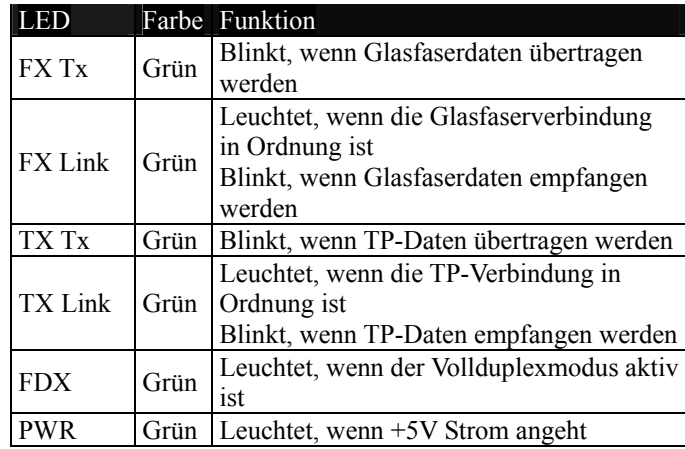

-5-

## **6. Kabelverbindungsparameter**

Das 100Base-FX Netzwerk lässt 512-Bit Zeitverzögerung zwischen zwei beliebigen Netzknotenstationen in einer Kollisions-Domain zu. Die gesamte Bit-Zeit von TP/Glasfaser-Kabeln und -Geräten muss innerhalb von 512 Bit in einem Segment liegen. Sie können einen Switch benutzen, um eine Kollisions-Domain zu unterbrechen und die Kabellänge zu erhöhen.

- **TP Kabelbegrenzungen:** Kat.5 100m
- **Multi-Modus Konverter Glasfaserkabelbegrenzungen:**

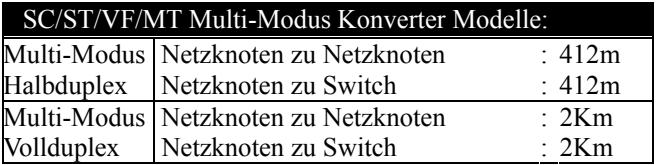

• **Single-Mode Konverter Glasfaserkabelbegrenzungen:**

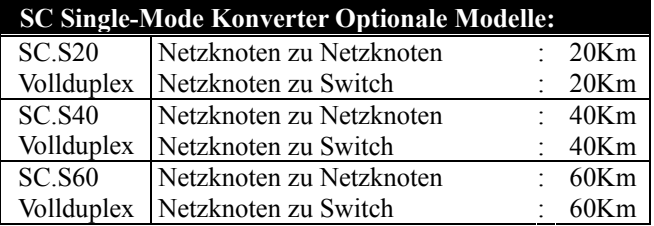

#### **7. DC-Buchse und AC-DC Stromadapter**

Der Mittelstift der DC-Buchse ist 2,5mm breit und konform mit dem DC-Anschluss (2,5mm) am Einschub des 48,26-cm Konvertergehäuses.

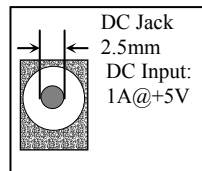

Behalten Sie die AC-DC Adapter als Ersatzteile wenn der Medienkonverter in einem 19 Zoll Gehäuse installiert ist.

AC-DC Stromadapter AC Input : 100∼240VAC 50/60Hz DC Output :  $1A@+5VDC$ 

-6-

- **8. TP-Glasfaser Technische Spezifikationen**
	- **Standards :** IEEE802.3u 100Base-TX/FX
- **Modelle :**

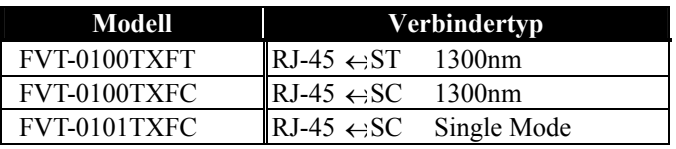

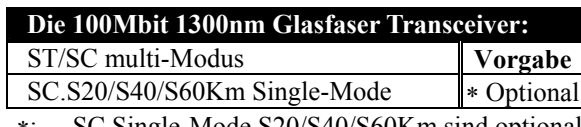

∗: SC Single-Mode S20/S40/S60Km sind optional

**UTP Kabel :** Kat. 5 Kabel bis zu 100m

### **Glasfaserkabel :**

50/125, 62.5/125, oder100/140µm Multi-Modus 8.3/125, 8.7/125, 9/125 or 10/125µm Single-Mode

- **Daten-Übertragungsrate:** 100Mbit Auto-duplex-Negotiation 100Mbit für Halbduplex-Modus 200Mbit für Vollduplex-Modus
- **LED Anzeigen :** 
	- FX Tx, FX Link, TX Tx, TX Link, FDX, POWER
- **Stromverbrauch :** 1A+5VDC
- **Umgebungstemperatur :** 0° bis 50°C
- **Luftfeuchtigkeit :** 5% bis 90%
- **Abmessungen :** 26,2(H) × 70,3(B) × 94(T) mm

Hinweis: Bitte konsultieren Sie das technische Handbuch des Gerätes für Verbindungen zu Router, Brücke oder Switch.

-7-